## **Kopiering til Mac-computer**

Kopier filerne til en Mac computer ved hjælp af den følgende metode.

*1* Åbn LCD-skærmen.

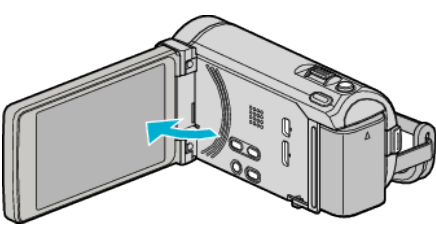

*2* Forbind USB-kablet og lysnetadapteren.

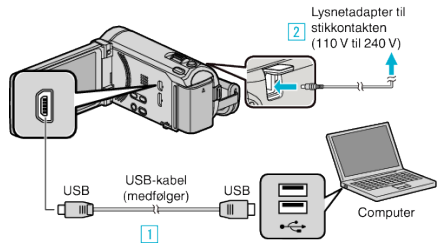

- \* Den lysnetadapter, som vises i illustrationen er AC-V10E.
- A Forbind med det medfølgende USB-kabel.
- **B** Forbind lysnetadapteren til enheden.
- 0 Dette apparat bliver automatisk tændt når AC-adapteren tilkobles.
- 0 Sørg for at bruge den medfølgende JVC lysnetadapter.
- **3**. SELECT DEVICE"-menuen kommer til syne.
- 3 Tryk "CONNECT TO PC".

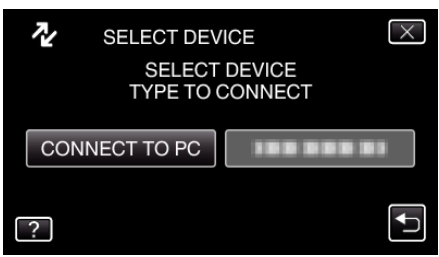

**4** Tryk "PLAYBACK ON PC".

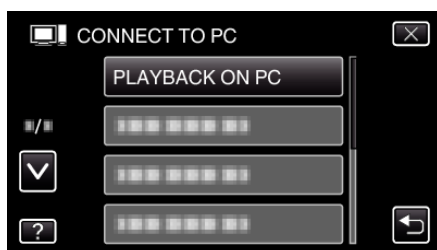

- $\bullet$  Tryk  $\times$  for at gå ud af menuen.
- Tryk tor at vende tilbage til den foregående skærm.
- 0 Luk Everio MediaBrowser 3 (3 BE) programmet, hvis det starter.
- 0 De følgende handlinger skal udføres på computeren.
- 5 Klik på et af ikonerne "JVCCAM\_MEM" eller "JVCCAM\_SD" på skrivebordet.
	- Mappen åbnes.

*6* Klik på ikonet med kolonnevisning.

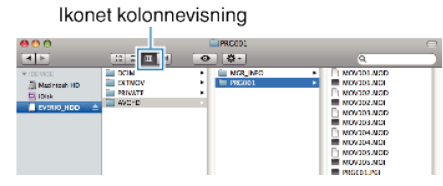

- Åbn mappen med de ønskede filer.
- *7* Kopier filerne til en mappe på computeren (skrivebord, osv.).

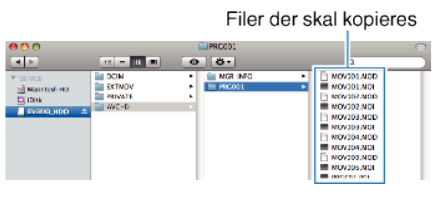

## **FORSIGTIG :**

- 0 Når mapper eller filer bliver slettet/flyttet/omdøbt på computeren, kan de ikke afspilles på enheden længere.
- 0 MTS-filer, som er kopieret til en Mac-computer kan ikke importeres til iMovie.

For at bruge MTS-filer med iMovie, skal du importere filerne ved hjælp af iMovie.

## **BEMÆRK :**

- 0 For at redigere / vise filerne, brug den software, der understøtter AVCHD (video) / JPEG (stillbillede)-filer.
- $\bullet$  Når enheden er fjernet fra pc'en, så træk ikonet "JVCCAM\_MEM" eller "JVCCAM\_SD" på skrivebordet over i papirkurven.

## **iMovie og iPhoto**

Du kan importere filer fra denne enhed til en computer med Apple's iMovie '08, '09, '11 (video) eller iPhoto (stillbillede image).

For at kontrollere systemkravene, vælg "Om denne Mac" fra Apple-menuen. Du kan finde ud af operativsystemversionen, processor og mængden af hukommelse.

- 0 For de seneste oplysninger om iMovie eller iPhoto, se Apple-websitet.
- 0 For en nærmere beskrivelse om hvordan du anvender iMovie eller iPhoto, se den respektive softwares hjælpefil.
- 0 Der er ingen garanti for, at funktionerne vil virke med alle computeromgivelser.